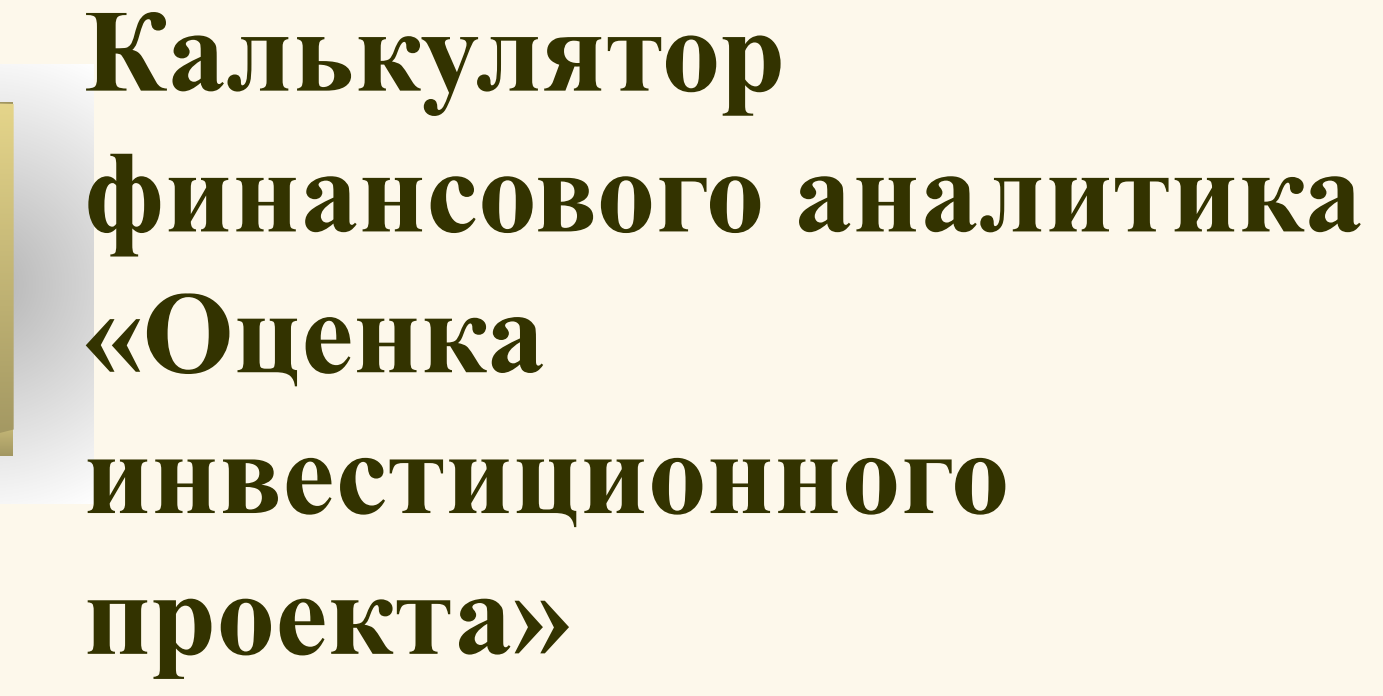

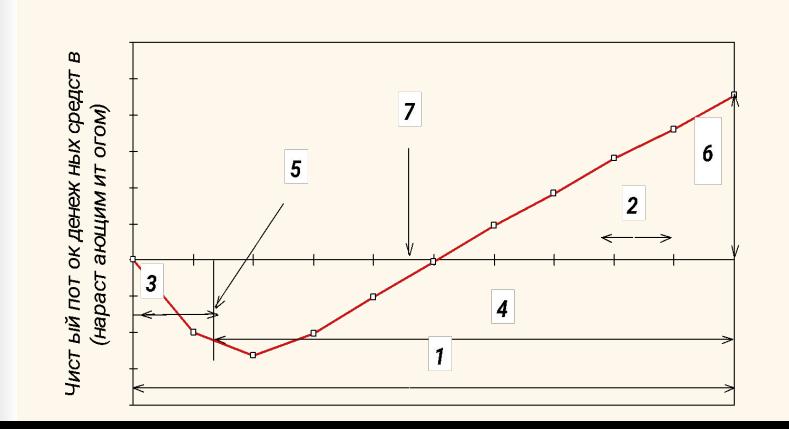

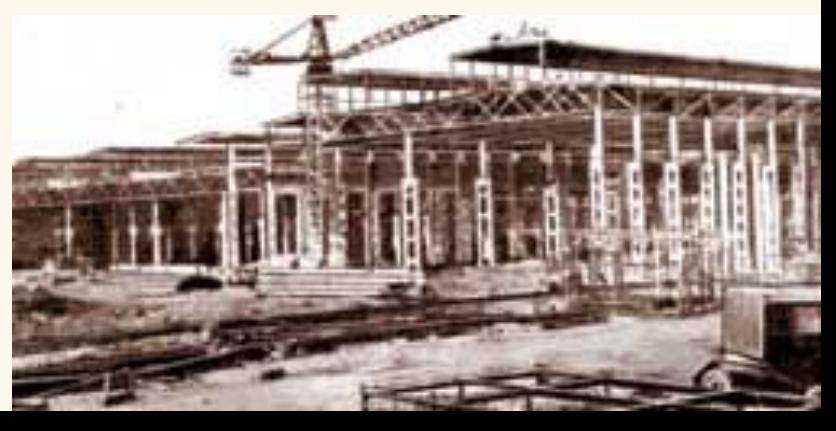

**Для чего предназначен калькулятор «Оценка инвестиционного проекта»?**

**Калькулятор предназначен** для проведения оценки эффективности и финансовой состоятельности проектов вложения средств в открытие нового бизнеса, строительство новых объектов, вложений в расширение, реконструкцию и модернизацию существующего производства.

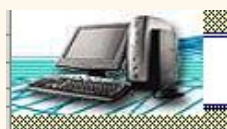

#### КОММЕРЧЕСКАЯ ОЦЕНКА ИНВЕСТИЦИОННОГО ПРОЕКТА

Комментарии по заполнению данных и интерпретации результатов возможно открыть, подведя курсор к ячейке с красной точкой в верхнем правом уал Для перехода к более подробным комментариям необходимо щелкнуть мышью по первому слову в названии таблицы Ответы на вопросы по работе с моделью Вы такке можете получить по электронной почте **investconsult @yandex.ru** 

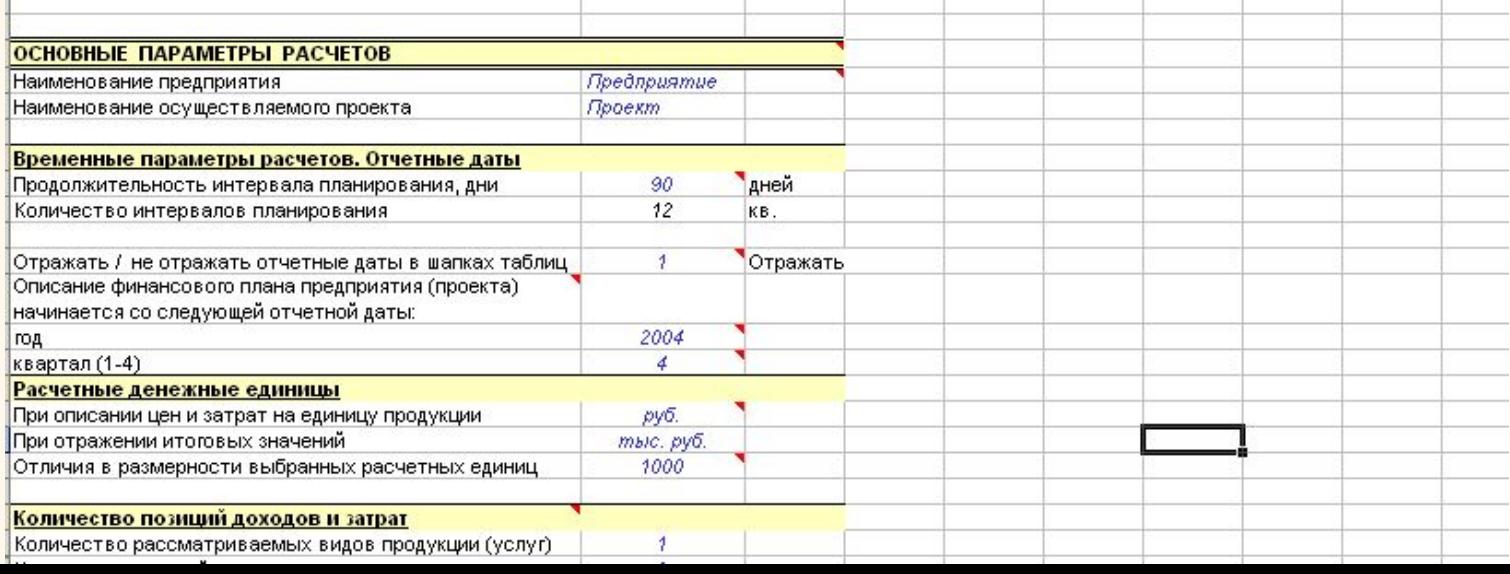

**Для чего предназначен калькулятор «Оценка инвестиционного проекта»?**

**Исходные данные, которые требуются для расчетов, стандартны:**

 Выручка от реализации продукции\*, Затраты на производство продукции, Инвестиционные затраты, Источники финансирования

\* Выручка может отсутствовать, например, в проектах снижения затрат

Описание структуры производственных и инвестиционных затрат построено таким образом, чтобы «не упустить» важные детали расчетов.

**Для чего предназначен калькулятор «Оценка инвестиционного проекта»?**

**Показатели, которые будут получены в результате расчетов, это:**

- Срок окупаемости инвестиций, чистая дисконтированная стоимость проекта (NPV), внутренняя норма доходности (IRR), рентабельность инвестиций
- Расчетный счет проекта, на основании которого возможно сформировать график финансирования, в частности – график привлечения и возврата кредитов.
- Показатели бюджетной эффективности бюджетов всех уровней и отдельно местного и федерального бюджетов .

1. Показатели эффективности проекта рассчитываются индивидуально для

менеджмента,

собственников, инвесторов,

банков,

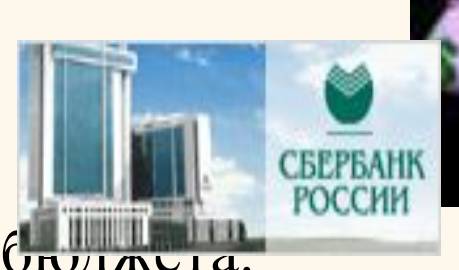

государственного блудже

Это необходимо, так как в методике расчета показателей для разных участников проекта есть некоторые отличия.

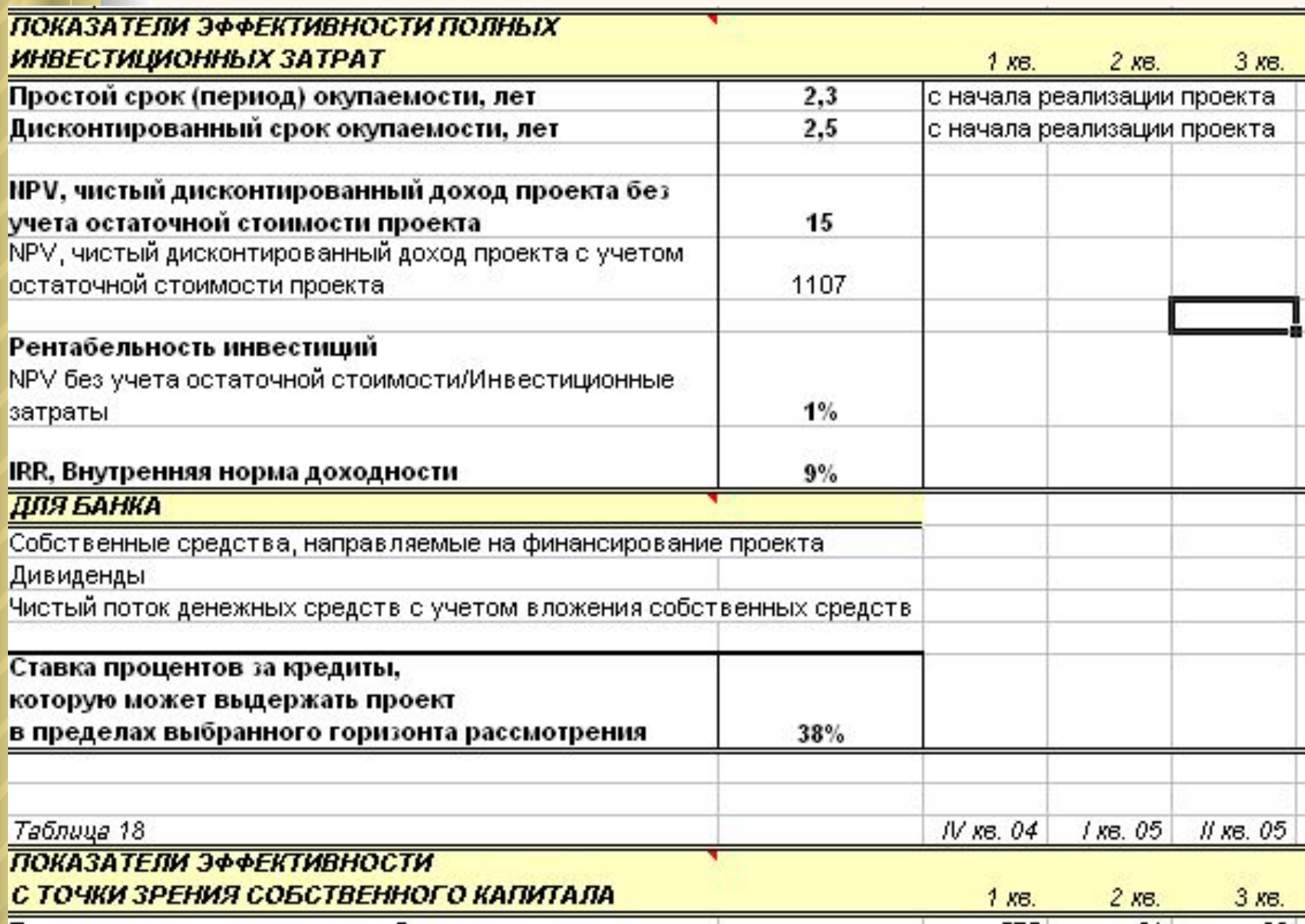

2. Вы можете провести оценку любого количества проектов и хранить расчеты по каждому проекту (каждому бизнес-плану) отдельно.

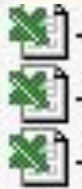

+Проект модернизации цеха 2 +Проект выпуска нового продук<mark>т</mark>а -Внедрение новой линии

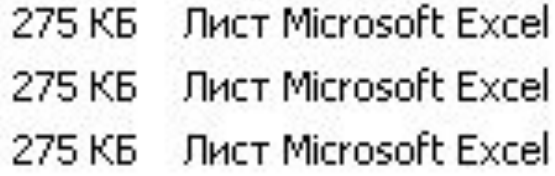

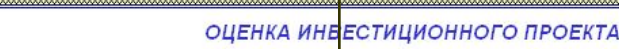

арии по заполнению данных и интерпретации результатов возможно открыт подведя курсор к ячейке с красной точкой в ве Для перехода к более подробным комментариям необходимо щелкнуть мышью по первому слову в названии таблицы Omeanul un entimosul to nofoma o Moderum Rul marve Movema totaliumu to star

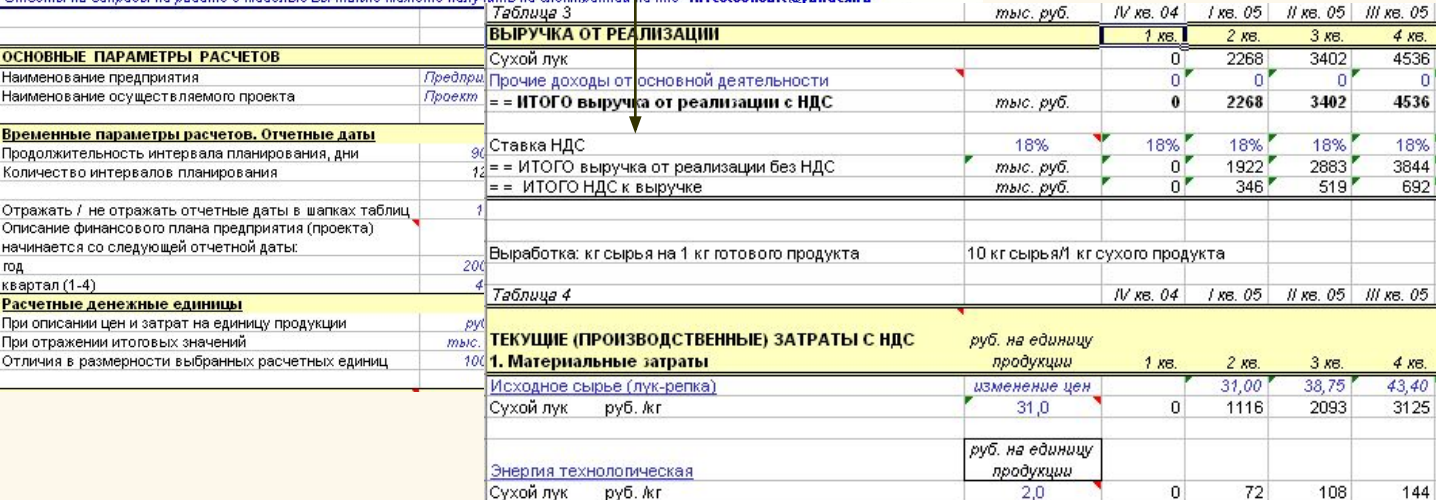

Все расчетные формулы можно увидеть,

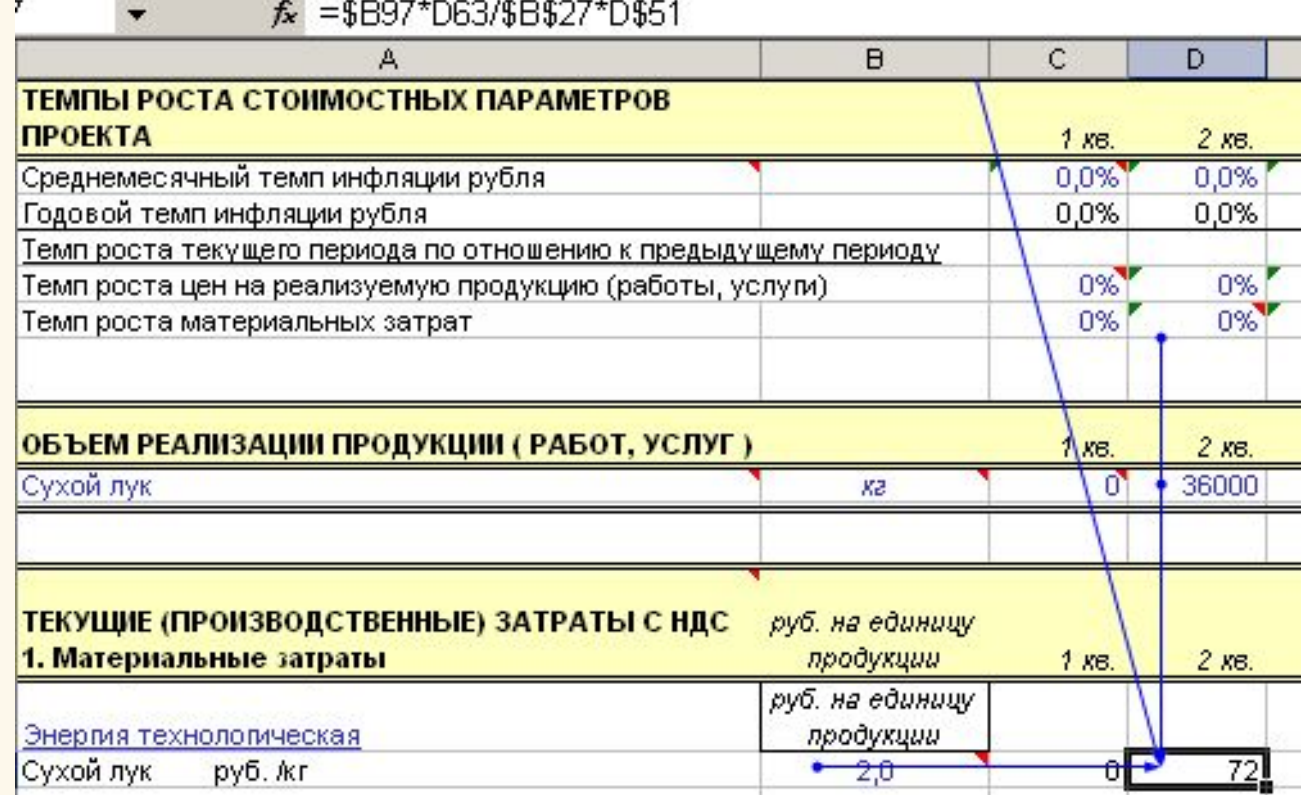

так как калькулятор написан в среде MS Excel, которая установлена на любом компьютере и известна всем. Просмотреть формулы можно тремя способами.

4. В состав комплекта калькулятора входят примеры, отражающие необходимую исходную информацию, непосредственно расчет показателей на калькуляторе и интерпретацию итоговых значений по двум основным типам проектов:

- Проект сокращения затрат, реализуемый на действующем предприятии
- Проект организации нового производства

5. Описание исходной информации сделано достаточно понятным языком, что экономит время на «раздумья, что же стоит за этим термином?». Например, расчет оборотного капитала проекта выполняется на основании следующих вопросов:

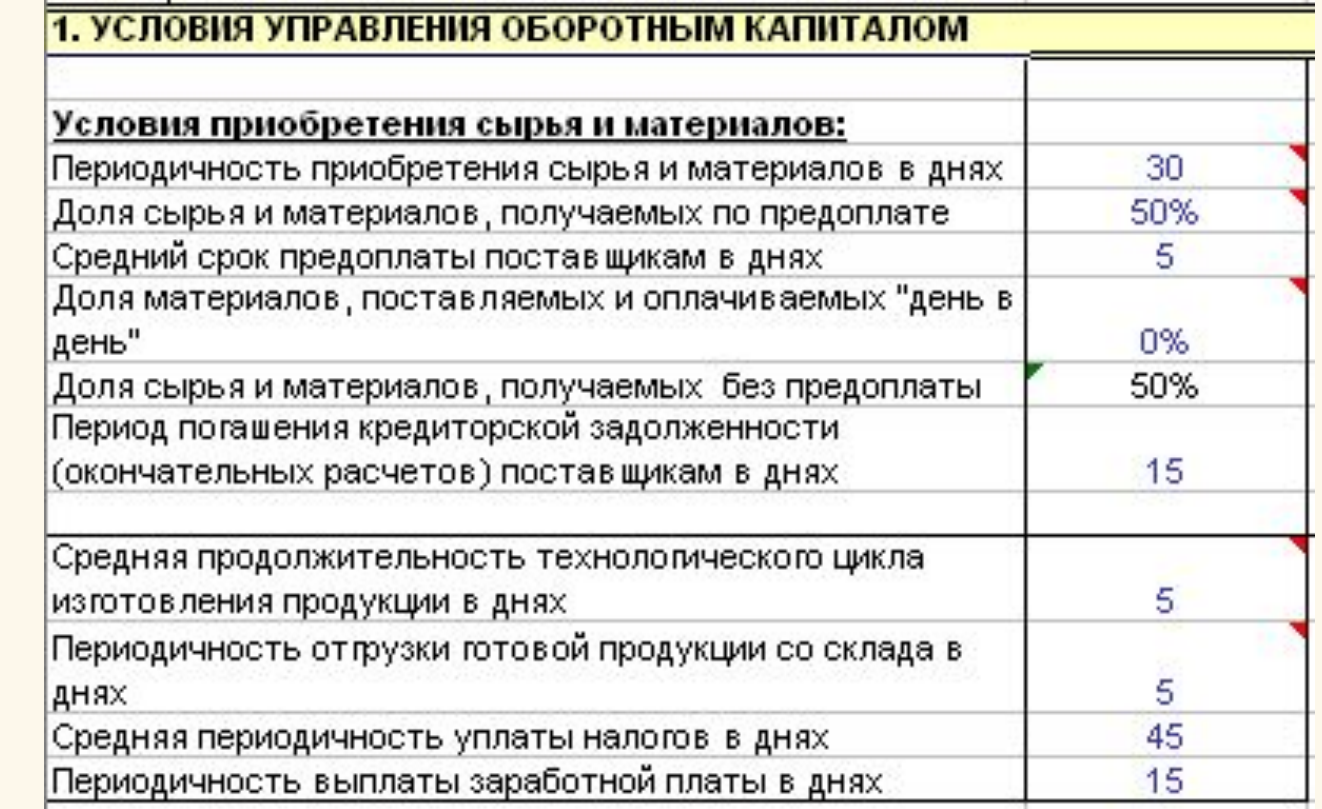

6. Вы можете не только увидеть расчетные формулы существующих в калькуляторе показателей, но и , при необходимости, ввести дополнительные показатели и таблицы.

7. Цена программы составляет всего 3540 руб. (в т.ч. НДС)

Аналоги, решающие те же задачи, стоят в несколько раз дороже.

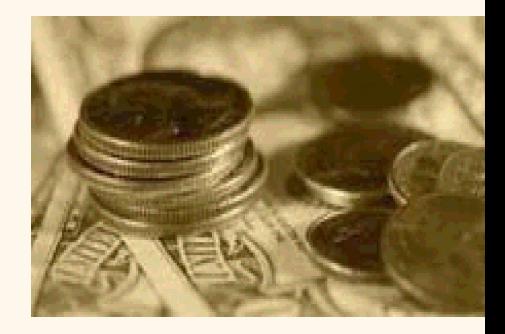

Количество рассматриваемых периодов, а также видов продукции (работ, услуг), производственных затрат, инвестиционных затрат, кредитов Вы можете настраивать по необходимости.

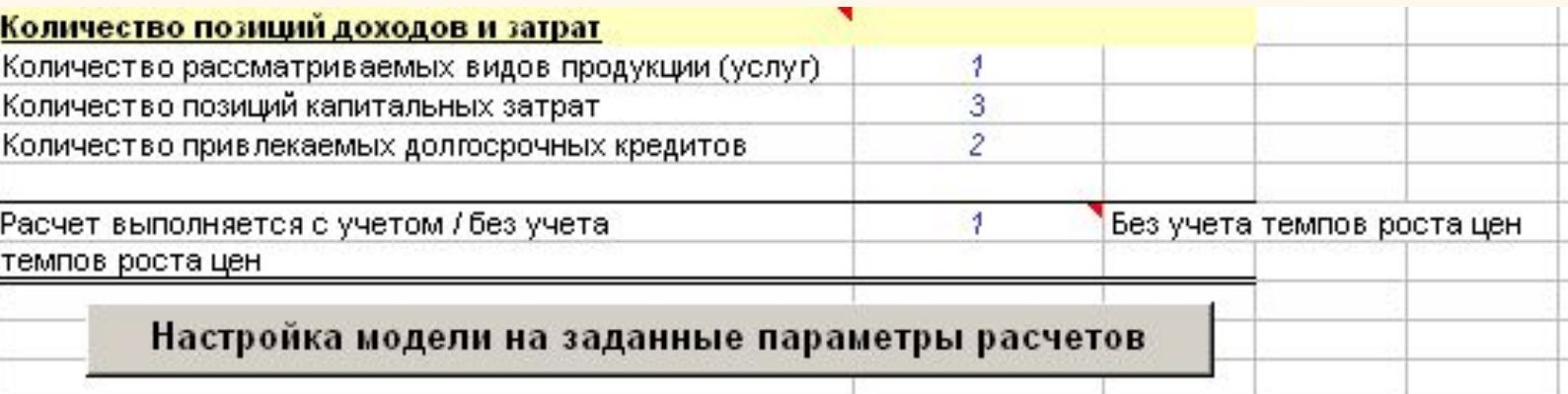

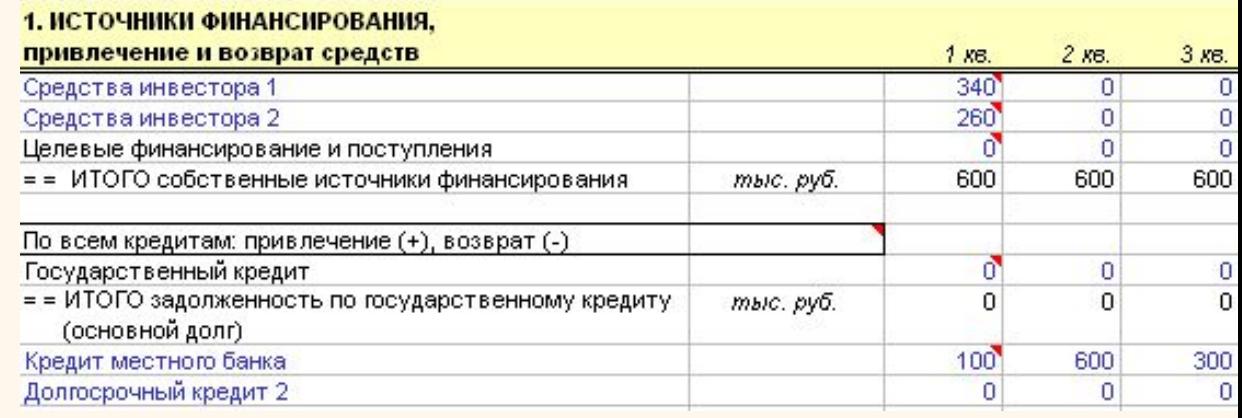

Можно выполнять расчеты с учетом и без учета темпа роста цен.

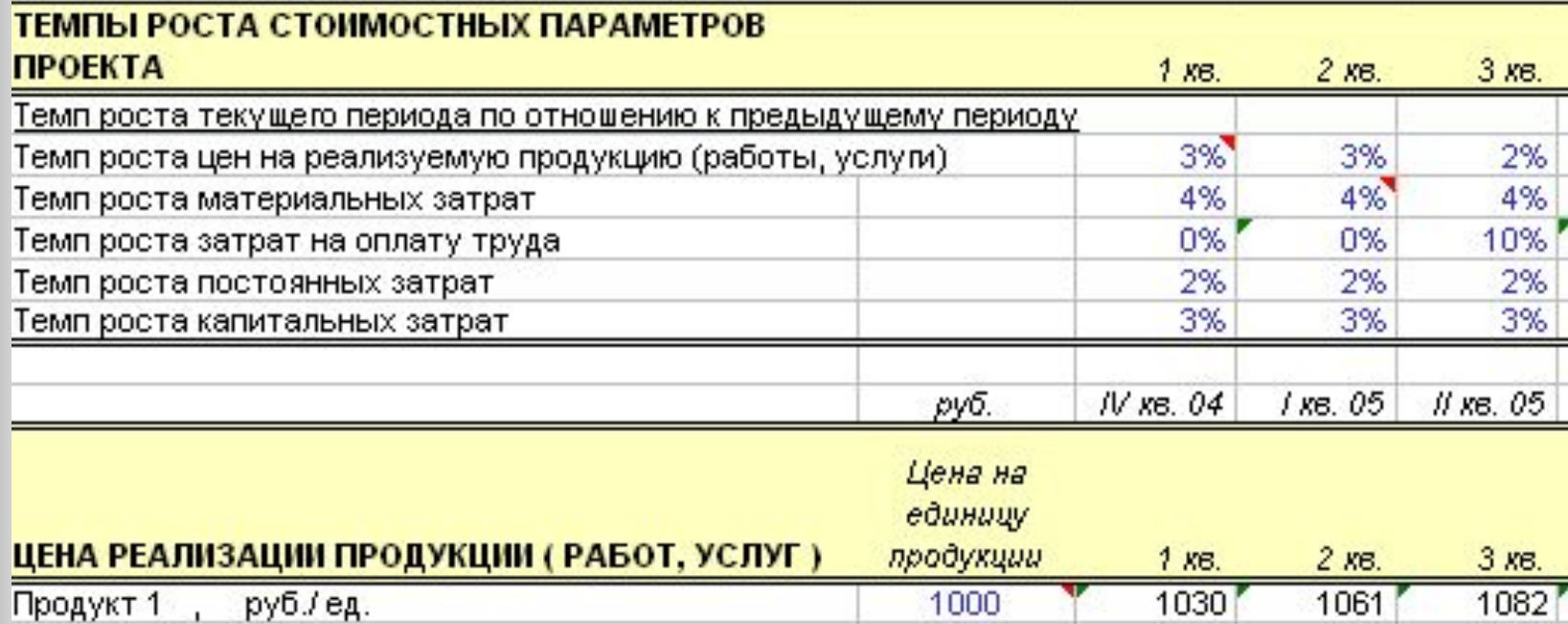

При этом Вы можете задавать различные темпы роста цен по отдельным составляющим доходов и затрат.

Для скорейшего освоения калькулятора предназначен лист комментариев, где представлены подробные комментарии по работе с каждой таблицей.

> <u>итоговые значения затрат - с учетом и оез учета пдо модель рассу</u> > H Comments / PROJECT / DIAG1 / DIAG2 / DIAG3 / MACRO /

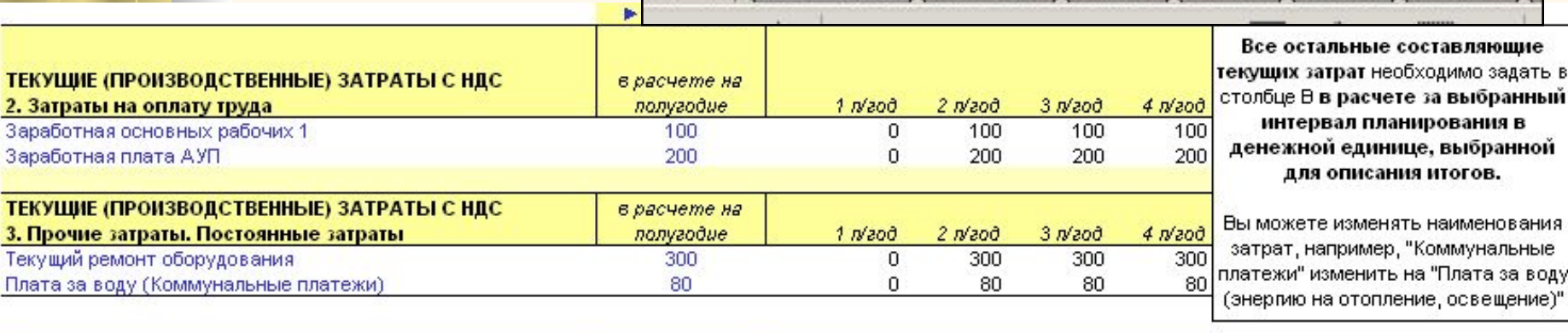

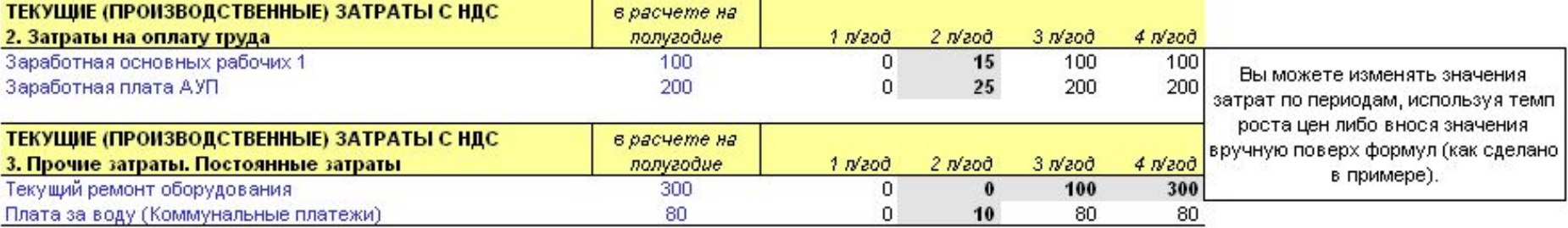

В примере скорректированы затраты во 2 п/годии, так проект функционирует в течение небольшой части периода (об этом говорят объемы реализации). Также скорректированы затраты на ремонт оборудования, исходя из оценок технолога (часть оборудования в первом полугодии на гарантии, поэтому затраты на ремонт небольшие). Скорректированные значения выделены серым цветом.

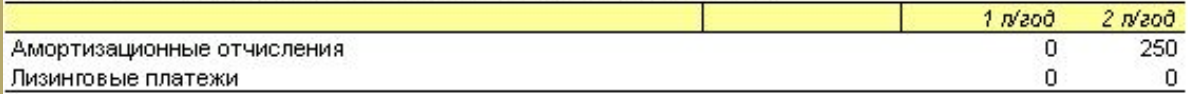

Амортизационные отчисления и лизинговые платежи переносятся автоматически из таблиц описания инвестиционных затрат.

Переход к необходимому комментарию осуществляется автоматически: после щелчка мыши по наименованию таблицы Вы автоматически переходите к комментарию по работе с этой таблицей.

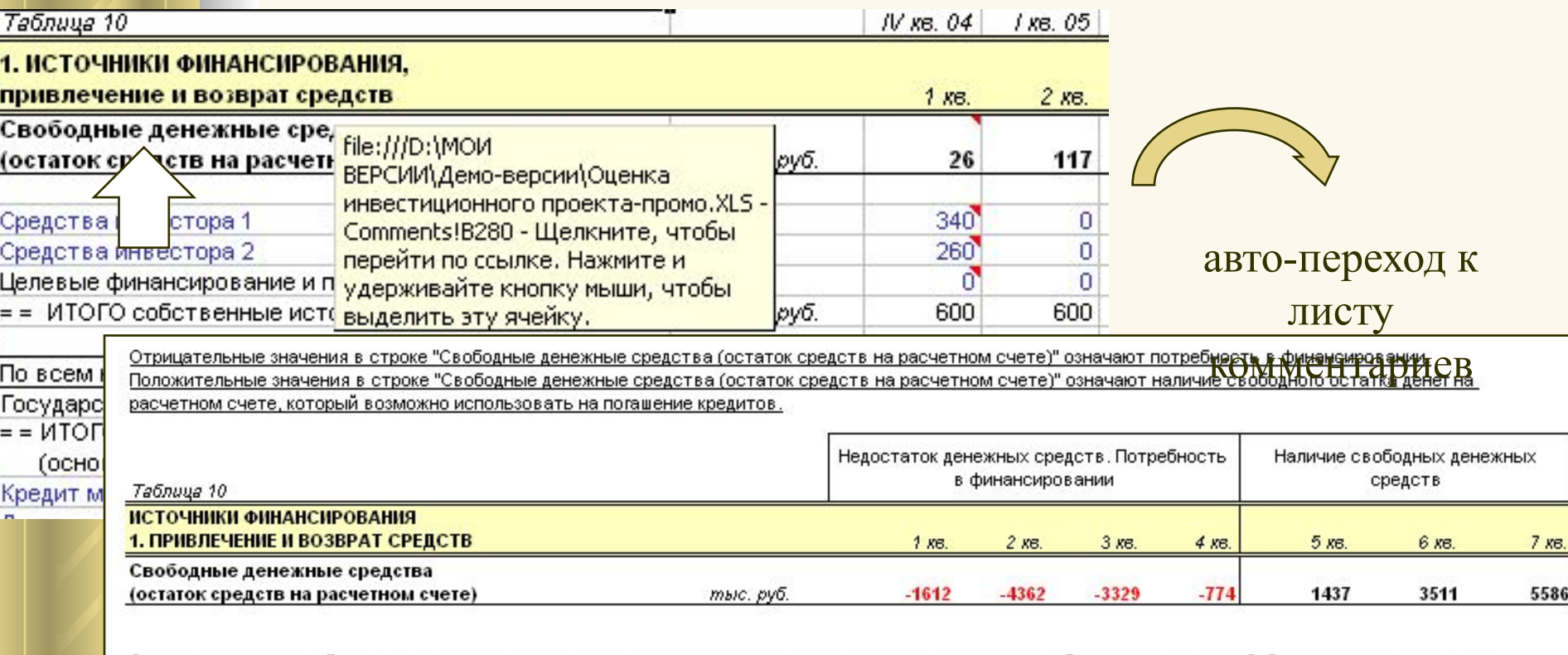

Отразите вложение собственных средств в проект в тех периодах, в которых предполагается вложение собственных средств. Собственными средствами, направляемыми на финансирование проекта, могут быть

- средства от эмиссии акций,

- средства инвесторов

- остаток денежных средств от текущей деятельности предприятия (если рассматривается индивидуально проект и в проекте не моделируются потоки